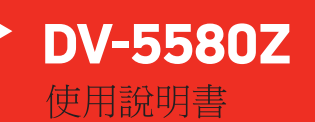

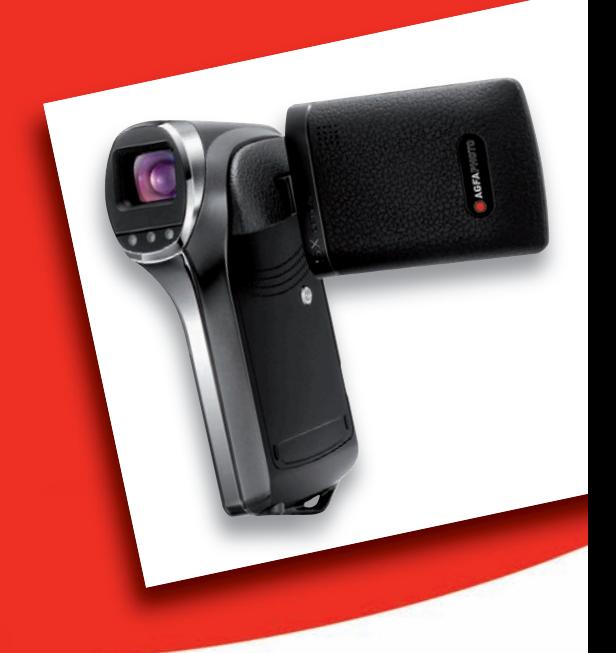

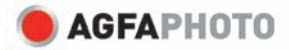

# **FCC** 聲明

本裝置符合 FCC 規定第 15 條, 其操作受限於以下兩種情形: (1) 本裝置不得浩成有害干擾, 且 (2) 本裝置須能承受任何外在干擾,包括可能造成非預期運作之干擾。

#### 備註:

依據 FCC 第 15 條規定,本機已經過測試,證實合乎 B 級數位裝置之限制。這些限制 是針對安裝於居住環境的有害干擾提供合理的保護措施。本裝置會產生、使用並散播射 頻能量,如未依照指示安裝並使用,將可能對無線電通訊造成有害干擾,但亦不保證不 會對某些特定設備產生干擾。如本裝置啟動及關閉時,確實會對無線電或電視收訊造成 有害干擾,使用者可使用下列方法嘗試解決干擾問題:

- 調整或轉移收訊天線位置。
- 增加本裝置與收訊器之間相隔的距離。
- 使用與收訊器不同的電源插座連接本裝置。
- 洽詢經銷商或向收音機/電視技術人員尋求協助。

需使用遮蔽型電線,以符合 FCC 規定第 15 條第 B 款 B 級限制。 除非手冊中另有規定,否則請勿變更或改裝設備。如果逕行變更或改裝,您可能必須停 止操作本設備。

#### 注意

如果靜電或電磁導致資料傳輸中途中斷 (失敗),請重新啓動應用程式或拔下線材,然 後再連接通訊線 (USB 等等 )。

# 請先詳閱

商標資訊

- Microsoft® 及 Windows® 為微軟公司之註冊商標。
- Pentium® 為英特爾公司之註冊商標。
- Macintosh 為 Apple Inc. 之商標。
- SD™ 為商標。
- SDHC™ 為商標。
- 其他名稱及產品皆為其擁有者之商標或註冊商標。

產品資訊

- 上述設計及規格如有變動,恕不另行通知。包括主產品規格、軟體、軟體驅動程式、 與使用手冊。「使用手冊」僅為產品的一般性參考說明。
- 數位相機隨附的產品及配件可能與本手冊內容不同。這是由於不同的零售商常會指 定不同的產品及配件,以符合其市場需求、顧客區隔、與各地區的偏好。各經銷商 銷售產品不同的配件通常為電池、充電器、AC 變壓器、記憶卡、傳輸線、皮套與支 援語系。零售商偶爾會指定特別的產品顏色、外觀與內建記憶容量。正確的產品定 義與內附配件請洽詢經銷商。
- 本手冊的插圖以說明為目的,可能與本相機的實際設計有些許不同。
- 製造商對本使用者手冊中的任何錯誤或不同處不負任何責任。

# 安全指示

使用本產品前,請詳讀並瞭解所有的學告和注意事項。

這樣可能會造成相機摔落或傾斜,進而導致相機損壞。

誤吞電池可能會引起中毒。如果幼童意外吞下電池,請立刻送醫。

勿使用絕緣皮破損的電池,使用絕緣皮破損電池會導致短路,發生危險。

請將電池放置於兒童無法觸及之處。

請勿在走路、開車或騎機車時操作本相機。 這種行為可能讓您跌倒或發生車禍。 請使用絕緣包裝完整的電池。

警告

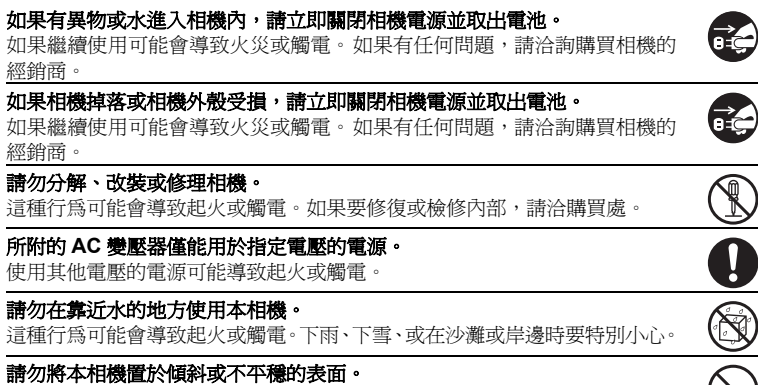

*3*

# 注意

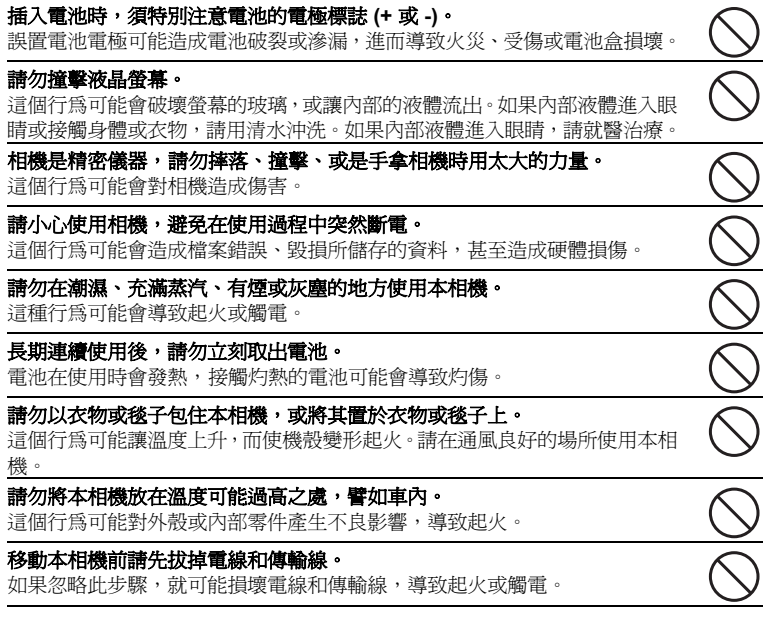

# 電池使用注意事項

使用電池之前,請詳讀並嚴格遵守*安全指示* 和以下的注意事項:

- 僅能使用指定電池類型 (3.7V)。
- 避免在極冷的環境中使用電池,因為低溫會縮短電池壽命,並降低相機效能。
- 如果您正在使用的是新的充電電池,或長時間沒使用的充電電池 (超過使用期限的電 池例外 ) 可能會影響可拍攝的照片張數。因此, 為延長電池的使用效能和壽命, 建 議您在使用電池前,至少先進行完整的充放電一次。
- 長時間使用相機或連續使用閃光燈後,電池可能會很熱。這是正常情形,並非故障。
- 相機在長期連續使用後可能會發熱。這是正常情形,並非故障。
- 如果長時間不使用相機,請記得取出電池,避免電池液滲漏或腐蝕。若長時間不使 用電池,請在電力耗盡後存放起來。如果電池在充滿電的狀態下長期存放,電池效 能就可能衰退。
- 請務必保持電池兩端電極接點的乾淨。
- 如果更換不適合的電池類型,可能會引起爆炸。
- 請依照當地廢棄物回收法規來處理廢棄電池。
- 若您使用的是充電電池,建議您第一次使用相機之前,先將電池充滿電。
- 為避免電池短路或產生火花,攜帶或保存時須與其他金屬物質分開。

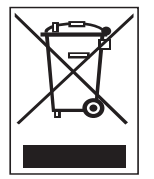

在歐盟國家中,此符號標記 [ 回收筒畫叉 ] 表示應分開收集廢棄電池。隨 附於本產品的電池不應視為家用廢棄物處理。請使用當地的回收及收集系 統來處理廢棄的電池。

如果符號標記的下方印有化學符號,此化學符號表示電池內含一定濃度的 重金屬。其代表的意義如下: Hg:汞,Cd:鎘,Pb:鉛。

目錄

# 介紹 簡介 包裝盒內容 認識您的數位攝影機 前視圖 後視圖 液晶螢幕圖示 開始拍攝 準備使用 電池充電 開 / 關電源 15 LED 指示燈 使用數位攝影機 設定日期和時間 選擇語言 格式化記憶卡 拍攝模式 拍攝影片 拍攝靜態相片 使用變焦功能 使用輔助燈 使用臉部偵測技術進行拍照 設定手動白平衡 錄音模式 錄製聲音檔案 播放聲音檔案 播放模式 播放影片 播放靜態相片 在電視上播放靜態照片 / 影片 連接數位攝影機至 HDTV 縮圖顯示

- 循環播放顯示
- 保護照片 / 影片 / 聲音檔
- 28 DPOF 設定
- 刪除照片 / 影片 / 聲音檔

## 選單選項

- 影片選單
- 拍照選單
- 播放選單
- 設定選單
- 安裝軟體程式
- 傳送檔案至電腦
- 使用電腦下載 / 刪除您的檔案
- 將攝影機當作 **PC** 攝影機使用
- 規格
- 附錄
- 可拍攝照片張數
- 疑難排解
	- 42 客戶關懷

介紹

簡介

感謝您購買 AgfaPhoto 攝錄影機。請仔細閱讀操作說明,以保證正確使用。完成閱讀 後,請將此說明書放在安全地方保管,以方便今後參考。

包裝盒內容

請小心拆開包裝盒並確認是否缺少以下任何物品 :

#### 標準產品配件 :

- AgfaPhoto DV-5580Z
- 軟體光碟
- USB 傳輸線
- A/V 傳輸線
- YPbPr (HD 輸出) 傳輸線
- 耳機
- 吊帶
- 皮套
- 可充電鋰電池
- 快速使用指南

# 開始瞭解**AGFAPHOTO DV-5580Z**

前視圖

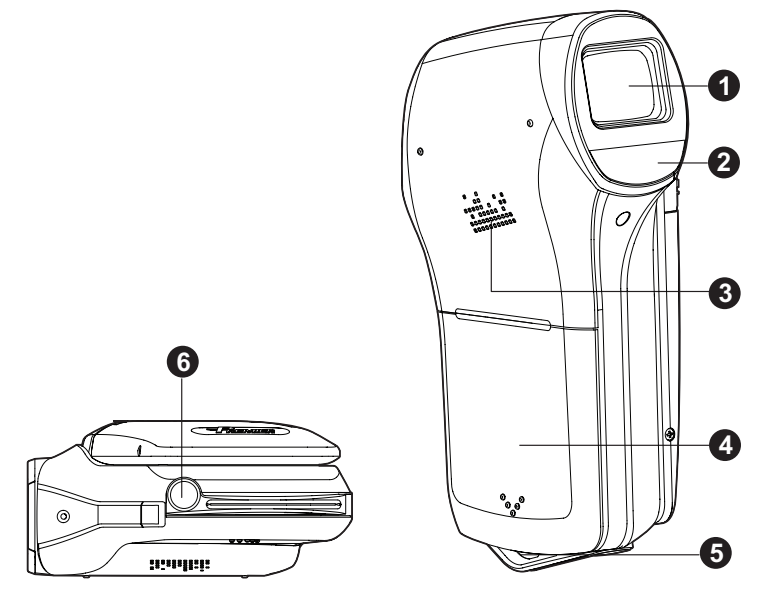

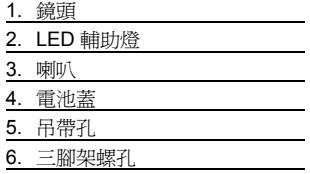

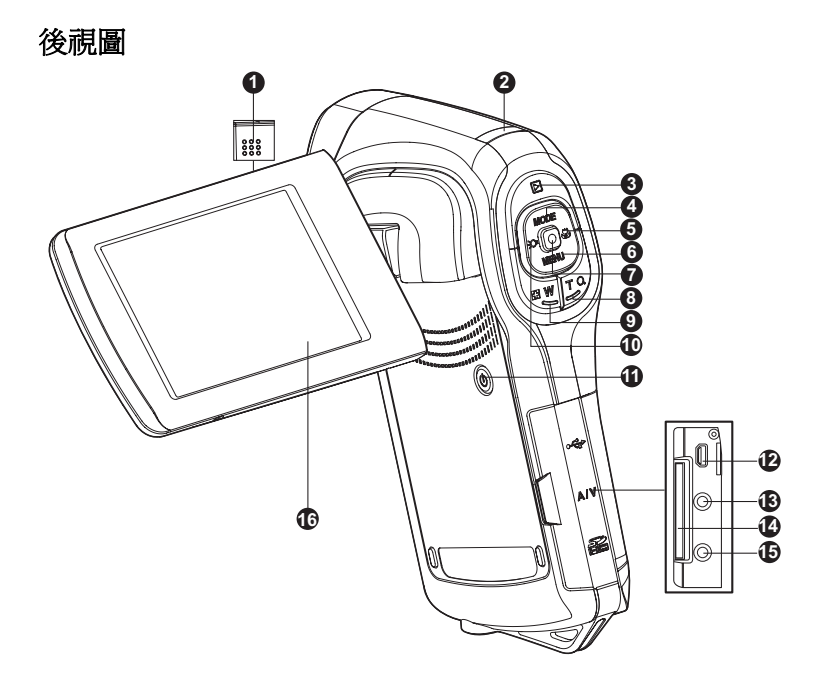

- 1. 麥克風
- 2. 狀態指示燈 3. ■ 播放模式鍵
- 4. ▲ 向上鍵
- **MODE** 模式鍵
- 5. ▶ 向右鍵 O 對焦模式
- 
- 6. T 向下鍵 **MENU** 選單鍵
- 7. OK / 拍攝 / 快門鍵
- 8. T Q 拉近 (望遠) 鍵
- 9. **W** 拉遠 ( 廣角 ) 鍵 / 縮圖鍵
- 10. ◀ 向左鍵 輔助燈鍵 11. 電源鍵 12.USB 或 AV OUT 端子 13.HDTV 端子
- 14.SD/SDHC 記憶卡插槽
- 15.耳機孔
- 16.液晶螢幕

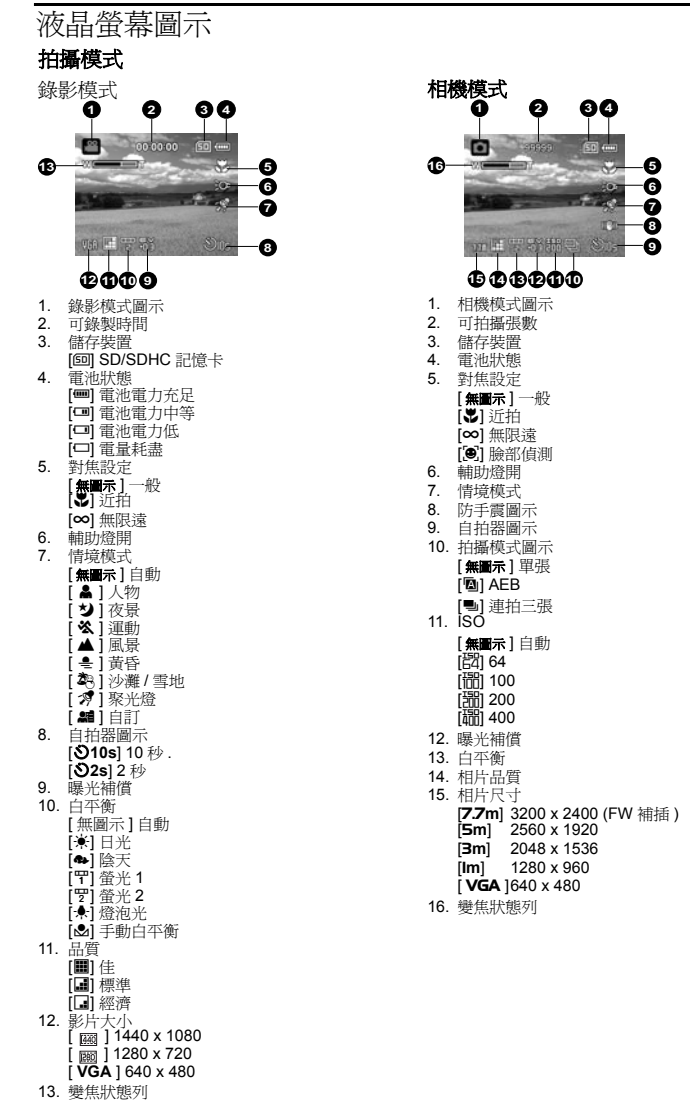

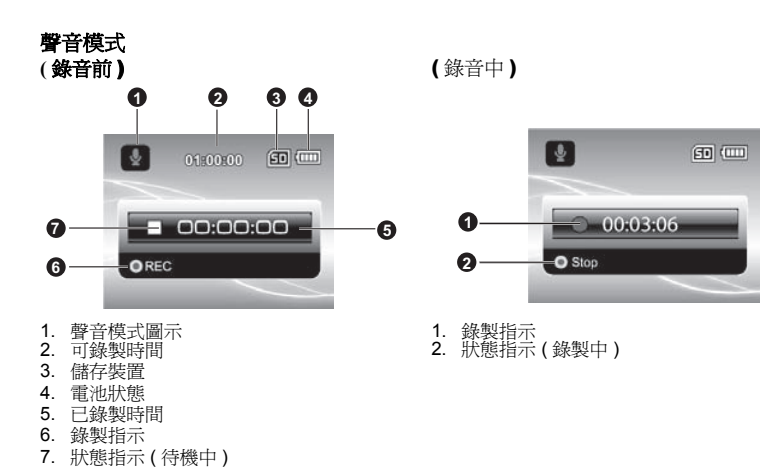

## 播放模式

影片播放模式

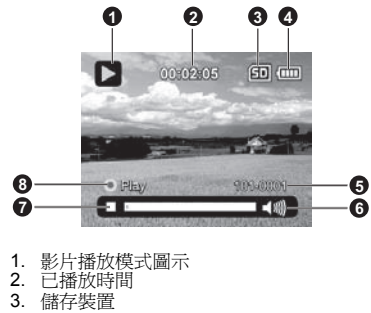

- 4. 電池狀態
- 5. 資料夾和檔案編號
- 6. 音量指示
- 7. 影片播放狀態列
- 8. 播放指示

相片播放模式

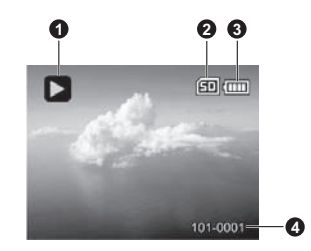

- 1. 相片播放模式圖示 2. 儲存裝置
- 
- 3. 電池狀態
- 4. 資料夾和檔案編號

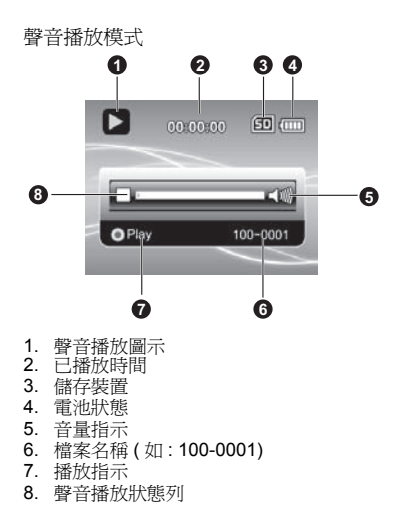

開始拍攝

# 準備使用

- 1. 連接攝影機吊帶。
- 2. 打開電池蓋。

- 3. 以所示的正確方向裝入所附電池。( 標簽面向下 ) ■ 關上並確實銷緊電池蓋。
- 4. 插入 SD/SDHC 記憶卡。
	- 本數位攝影機沒有內建記憶體,因此必須插入 記憶卡才能使用。在使用之前,請確認已插入 記憶卡。
	- 小心打開 SD 卡蓋。
	- 插入 SD/SDHC 記憶卡 (選購)到卡槽。
	- 關上並確實鎖緊卡蓋。
	- 第一次使用之前,請務必使用此攝影機格式化 記憶卡。

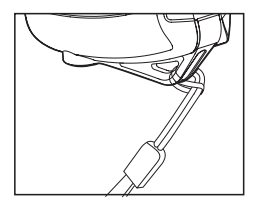

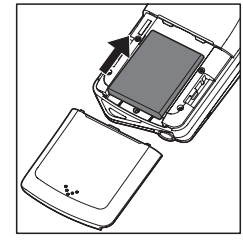

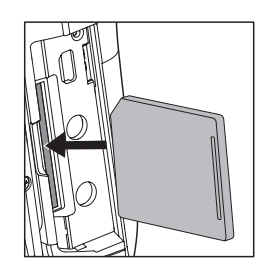

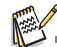

- 為避免不慎刪除SD/SDHC 記憶卡的重要資料,您可以將SD/SDHC記憶卡側 邊的防寫保護扣切換為 「LOCK」。
- 若要儲存、編輯或刪除 SD/SDHC 記憶卡內的資料,必須取消記憶卡的 鎖定狀態。
- 為了避免損壞 SD/SDHC 記憶卡,請您在插入或取出 SD/SDHC 記憶卡時, 務必關閉電源。如果在插入或取出 SD/SDHC 記憶卡時,電源為開啓,則 攝影機會自動關機。
- 開關電池蓋時請小心不要讓電池掉落。

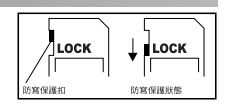

# 電池充電

電池在使用前,請先用隨附的充電器充滿電。

- 1. 把電池插入電池充電器。 ■ 插入電池時請確保標簽面向下。
- 2. 把電源線與充電器相連,然後把插頭插入電 源插座。
	- 充電器的狀態指示燈在充電開始時亮紅色, 充電結束亮綠色。如果充電器中沒有裝入電 池,指示燈仍亮綠色。
	- 充電時間會因環境溫度和電池的狀態而異。
	- 充電結束後請取出電池。

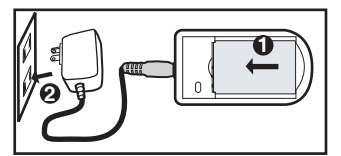

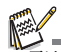

- 電池充電或用過後可能會有點熱。這是正常情形,並非故障。
- 若在寒冷地區使用相機,請將相機放在外套內,以維持相機和電池的溫度。

開 / 關電源

請在開機之前放入電池並插入 SD/SDHC 記憶卡。

- 按住 (b) 鍵以開啓數位攝影機電源。
- 若要關閉電源,再次按住 (1) 鍵。

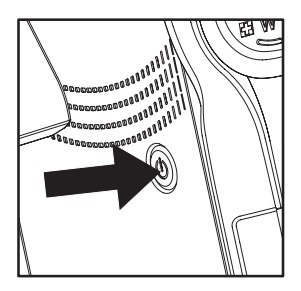

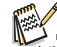

<sup>■</sup> 在設定的時間內沒有操作攝影機,電源會自動關閉。如要恢復操作狀態,請再開啓電源。詳細資<br>——料請參閱本手冊設定選單中「自動關機」一節。

# LED 指示燈

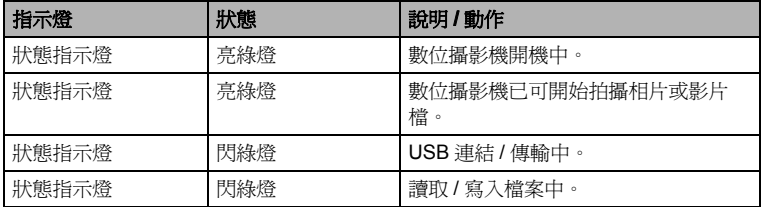

# 使用數位攝影機

- 1. 從數位攝影機旁邊拉出液晶螢幕面板。
- 2. 旋轉面板,使液晶螢幕旋轉到您需要的角度。
	- 面板可旋轉高達 270°, 便于自拍。

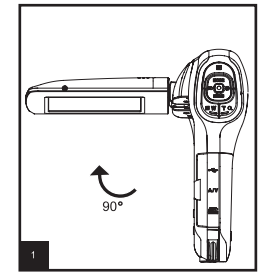

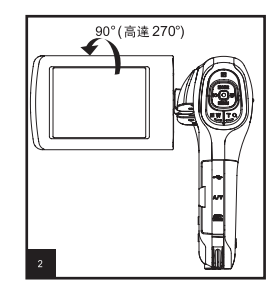

- 
- 旋轉液晶螢幕面板前,請務必將面板打開至 90 度。
- 請小心並以正確的方向旋轉面板。過度旋轉或方向錯誤都可能會造成面板和攝影機之間的轉軸損 壞。
- 轉動時,請避免觸碰到液晶螢幕。

注意事項 :

- 使用時請握住機身,請勿僅握住液晶螢幕面板。
- 拍攝時請注意手指勿遮蔽到鏡頭、麥克風、或 LED 燈。
- 不使用本攝影機時,請關閉液晶螢幕面板以免損壞。

# 設定日期和時間

- 以下情況會自動出現日期和時間設定 :
- 初次開啓本數位攝影機時。
- 本數位攝影機有一段時間未裝置電池之後再開啓電源。
- 1. 按住 (l) 鍵以開啓數位攝影機電源。
- 2. 按下 **MENU** 鍵。
- 3. 使用 ▶ (比) 鍵選擇 [設定 ]。
- 4. 使用 ▲ (MODE) / v (MENU) 鍵選擇 [ 日期 / 時間 ], 然後按下 回鍵。
	- 使用 ◀ (<) /> / ▶ ( \*) 鍵選擇要設定的欄 位,然後使用 c (**MODE**) / d (**MENU**) 鍵調整 日期和時間的數值。
	- 時間以 24 小時格式顯示。
	- 確認各項設定後,接下 ■鍵。
- 5. 要離開 [ 設定 ] 選單, 按下 ▶ (※) 鍵。

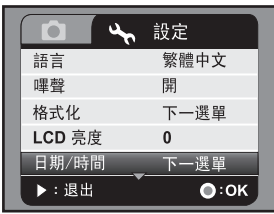

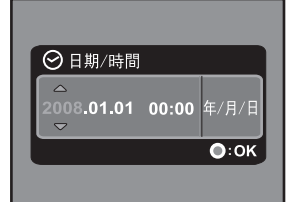

# 選擇語言

指定要以哪種語言在液晶螢幕上顯示選單及訊息。

- 1. 按下 **MENU** 鍵。
- 2. 使用 ▶ (♥) 鍵選擇 [設定 ]。
- 3. 使用 ▲ (MODE) / v (MENU) 鍵選擇 [語言 ], 然後 按下 同鍵。
- 4. 使用 ▲ (MODE) / v (MENU) 鍵選擇您需要的語 言,然後按下 回鍵。
	- 設定已被儲存。

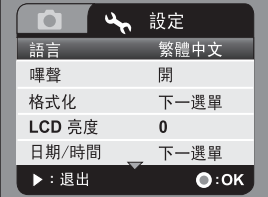

# 格式化記憶卡

此功能會將 SD/SDHC 記憶卡格式化,並刪除所有儲存的相片、影片和資料。

- 1. 按下 **MENU** 鍵。
- 2. 使用▶(♥) 鍵選擇 [設定]。
- 3. 使用 ▲ (MODE) / v (MENU) 鍵選擇 [ 格式化 ], 然後按下 同鍵。
- 4. 使用 ▲ (MODE) / v (MENU) 鍵選擇 [ 是 ], 然後 按下 9鍵。
	- 若要取消格式化,選擇 [ 否 ] 然後按下 回鍵。
- 5. 要離開 [設定]選單,按下▶(※)鍵。

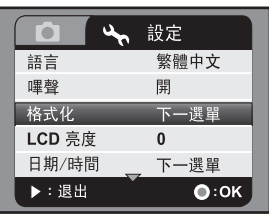

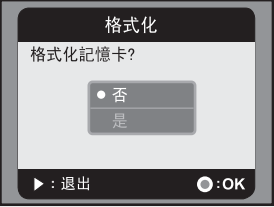

# 拍攝模式

您的數位攝影機配備 2.5 吋全彩 LTPS 液晶螢幕以便拍攝或播放已拍攝的相片 / 影片 檔,或調整選單設定。

拍攝影片

- 1. 按住 (1) 鍵以開啓數位攝影機電源。 ■ 預設模式為影片模式。
- 2. 在液晶螢幕上構圖。
- 3. 按下 间 鍵開始錄影。
- 4. 若要停止錄影,請再按 间鍵。
	- 可錄影時間會因儲存裝置的容量和拍攝主 題而異。

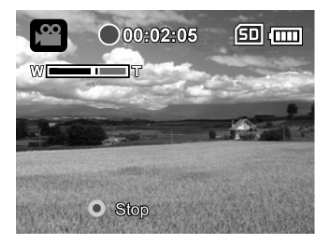

 如果您的 SD/SDHC 記憶卡讀取速度太慢,會導致無法以您所選擇的影片尺寸錄影。此狀況下,請 選擇較小的影片尺寸。

■ 當使用 SDHC 記憶卡錄製高書素影片時,建議使用 Class 4 以上版本以避免錄影中斷。

# 拍攝靜態相片

- 1. 按住 (1) 鍵以開啓數位攝影機電源。
- 2. 按下 **MODE** 鍵進入相機拍攝模式。
- 3. 在液晶螢幕上構圖。
- 4. 按下 ◎ 鍵拍攝相片。

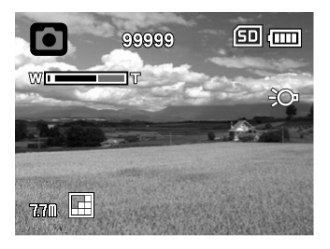

# 使用變焦功能

此攝影機配備了5倍的光學變焦和 4倍的數位變焦,那么您就可以進行高達 20倍的變 焦拍攝。雖然數位變焦是一項非常便捷的功能,但相片放得越大 (拉近),書素也會 越明顯。

使用數位變焦功能拍攝影片 / 相片的步驟如下 :

- 1. 在液晶螢幕上構圖。
	- 按下 T Q 鍵可拉近拍攝主題, 並使主題在液晶 螢幕上放大。
	- 按下 FFIW 鍵可拉遠主題,擴大構圖範圍。
	- 變焦狀態列十顯示數位變焦狀態。
	- 在影片大小1440 x 1080 時(影片模式): 預覽時可 使用 2 倍的數位變焦。在影片大小 1280 x 720 和 640 x 480時 (影片模式 ): 預覽時可使用 4倍的數 位變焦。
- 2. 按下 间 鍵拍攝影片或相片。

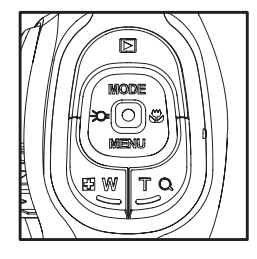

- 
- 要啟動數位變焦功能,請將拍照或影片選單中的 「數位變焦」設為 「開」
- 在比較嚴重的撞擊或晃動後,液晶螢幕上的圖像會變模糊,此時請再次關開機。

# 使用輔助燈

當在較暗的地方拍攝照片或影片時,可將數位攝影機前方的 LED 輔助燈開啟,以幫助 照亮拍攝主題及對焦。

1. 在影片 / 拍照模式下,按 ∙O 鍵開啓 / 關閉 LED 輔 助燈。

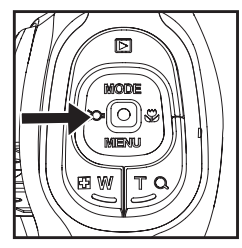

 輔助燈只能在拍照或影片模式下使用。當數位攝影機切換到播放或聲音模式時,輔助燈會自動關 閉。

# 使用臉部偵測技術進行拍照

臉部偵測技術可以分辨並對焦影像上的人臉。不論人物所處的位置,此項高科技可以 同時偵測出最多 9 張人臉。

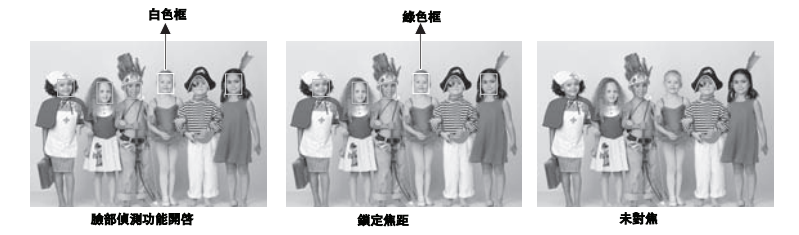

- 1. 在拍照模式下,按住、都键直到[8] 圖示出現在液晶螢幕上。 ■ 白色框即"最優先"面部(主對焦框),而周圍的其他面孔上會出現灰色框。
- 2. 半按 ◎ 鍵以鎖定焦距。
	- 同時主對焦框會變成綠色。
	- 如果"最優先"面部不在對焦範圍內,螢幕上所有的框都將消失。
- 3. 把 间 鍵按到底就可以拍攝影像。

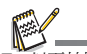

- 以下拍攝對象不適合使用此項功能:
	- a. 戴著眼鏡或太陽鏡的人,和面部被帽子或頭髮遮蓋著的人。
	- b. 側轉身的人。

# 設定手動白平衡

當選單里沒有匹配選項時,您可以手動設定并存儲白平衡。

- 1. 在影片 / 拍照模式下,按 **MENU** 鍵。
- 2. 使用 ▲ (MODE) / v (MENU) 鍵選擇 [ 白平衡 ], 然後按下 同鍵。
- 3. 使用 ▲ (MODE) / v (MENU) 鍵選擇 [ 手動白平 衡],然後按下 ■ 鍵。
- 4. 選擇 [新白平衡],然後按下 鍵。
	- 若使用之前設定的白平衡値,請選擇 [ 現存 數據],然後按下 回 鍵。
- 5. 將攝影機對準一張白紙或一塊白板,然後按下 鍵。
	- 存儲手動白平衡値後,攝影機會顯示[完成], 然後返回至拍攝模式。

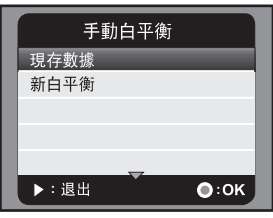

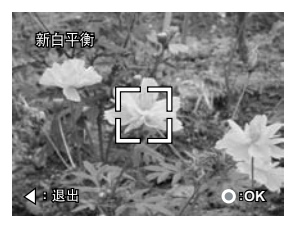

錄音模式

# 錄製聲音檔案

您可以隨時隨地使用本攝影機錄製與播放聲音檔案。

- 1. 按 **MODE** 鍵切換到聲音模式。
- 2. 按下 鍵開始錄音。
	- 若要停止錄音,請再按 间 鍵。

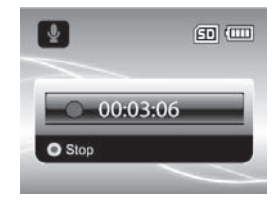

# 播放聲音檔案

- 1. 按下 ▶ 鍵。
- 2. 使用 ◀ (:○) / ▶ (\*) 鍵選擇您想要播放的聲音檔 案。
- 3. 按下 鍵開始播放。
	- 若要暫停,請再按 ( ) 鍵。
	- 若要停止播放,請按 v (MENU) 鍵。
	- 若要調整音量,可按 F W/ T Q 鍵。

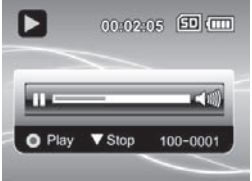

# 播放模式

您可以在液晶螢幕上播放所有錄製的檔案。

播放影片

- 1. 按下 下 鍵。 ■ 液晶螢幕上會顯示最後錄製的檔案。
- 2. 使用 ◀ (- ) / ▶ ( → ) 鍵選擇您想要播放的影 片。
- 3. 按下 间 鍵開始播放。
	- 若要暫停播放,按下 同 鍵。
	- 若要取消暫停,再次按下 间 鍵。
	- 若要調整音量,可按 H2 W/TQ 鍵。
- 4. 若要停止播放,按下 ▼ (MENU) 鍵,可自動回到 影片開始的畫面。

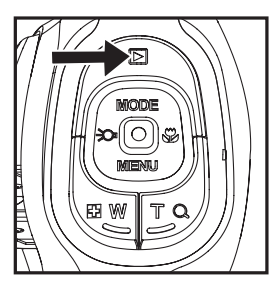

- 影片檔無法翻轉或放大。
- 如要在電腦上播放影片檔,您可以使用 Windows Media Player 9 以上版本。 Windows Vista 使用 者可使用 Windows Movie Maker 播放。

## 播放靜態相片

- 1. 按下下键。 ■ 液晶螢幕上會顯示最後錄製的檔案。
- 2. 使用 ◀ (- ) / ▶ ( , ) 键選擇您想要播放的相 片。
- 3. 按下TQ 鍵可調整放大比率。
	- 液晶螢幕上會顯示放大倍率。
- 4. 如果要查看相片的不同區域,請按下 **△ (MODE) / v (MENU) / ◀ (-CO-) / ▶ (こ)** 鍵調 整顯示區域。

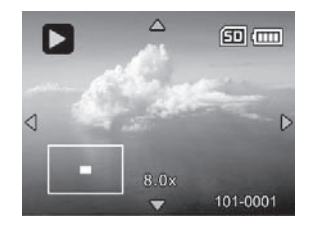

放大的比率範圍從 1.5x 到 8.0x。

# 在電視上播放靜態照片 / 影片

您也可以在電視螢幕上播放照片。在連接到任何設備之前,請確保選擇的 NTSC/PAL 系統與連接至數位攝影機的視訊設備之輸入系統相同,然後將連接的設備全部關閉。

- 1. 將 AV 傳輸線的一端連接至數位攝影機的 AV OUT 端子。
- 2. 將傳輸線的另一端連接至電視機的 AV 輸入插孔。
- 3. 開啟電視機及數位攝影機。
- 4. 播放靜態照片 / 影片。
- 5. 操作方法與在數位攝影機上播放靜態照片 / 影片相同。

# 連接數位攝影機至 HDTV

HDTV(高清晰度電視)是一種數位電視播放系統,其解析度比傳統電視系統更加清晰。 它可呈現 HD(720P) 高解析度品質。

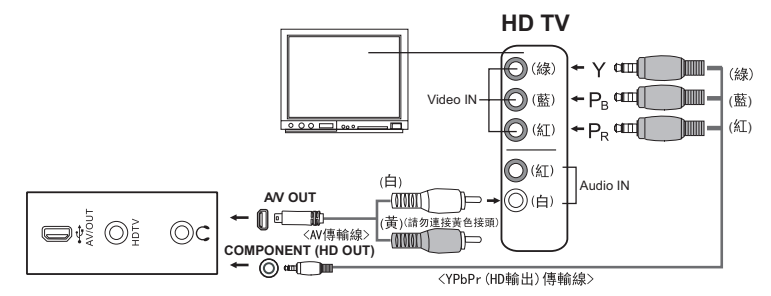

- 1. 將 YPbPr (HD 輸出 ) 傳輸線的一端連接至 HDTV 上的 (Video IN) 插孔,並將另一端<br>插入數位攝影機的 HDTV 端子。
	- 將 AV 傳輸線的一端連接至 HDTV 上的 (Audio IN) 插孔, 並將另一端插入數位攝 影機的 AV OUT 端子。( 請勿將黃色的接頭連接到 HDTV 的 AV-IN 端子。)
- 2. 開啟電視機及數位攝影機。
	- 傳輸線連接好之後,數位攝影機會自動偵測與設定。

# 縮圖顯示

本功能可讓您在液晶螢幕上檢視影像縮圖,讓您快速地搜尋想要的照片 / 影片 / 聲音 檔。

- 1. 在播放模式下,按下 **W** 鍵 。 ■ 同時顯示 3 個縮圖。
- 2. 使用 ▲ (MODE) / v (MENU) 鍵選擇想要顯示的 檔案。
	- 使用 ◀ (-C) / ▶ (出) 鍵移至上一頁或下 一頁。
- 3. 按下 间 鍵,您所選定的相片會以正常大小顯 示。

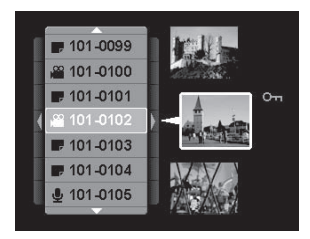

# 循環播放顯示

循環播放功能可讓您依序自動逐張播放靜態相片。此功能十分方便有趣,可用來檢視您 拍攝的相片或者做簡報使用。

- 1. 進入播放模式,按下 **MENU** 鍵。
- 2. 使用 ▲ (MODE) / v (MENU) 鍵選擇 「 循環播放 1, 然後按下 间 鍵。
- 3. 使用 ▲ (MODE) / v (MENU) 鍵選取您需要的間隔 時間,然後按下 回 鍵。
	- 循環播放開始。
	- 播放過程中若要停止,請按 ( 鍵。

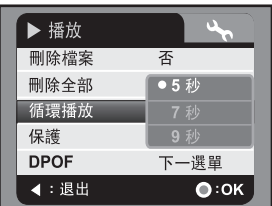

影片檔僅顯示第一個畫面,不會播放。

聲音檔不會顯示在循環播放當中。

# 保護照片 / 影片 / 聲音檔

把資料設定成唯讀,避免誤刪檔案。 保護一個檔案

- 1. 按下 下 鍵。
- 2. 使用 ◀ (-> (>) / ▶ (>) 鍵選擇您想要保護的檔 案。
- 3. 按下 **MENU** 鍵。
- 4. 使用 ▲ (MODE) / v (MENU) 鍵選擇 [ 保護 ] , 然 後按下 同 鍵。
- 5. 使用 ▲ (MODE) / v (MENU) 鍵選擇 [ 單張 ] , 然 後按下 回 鍵。
	- 所選檔案被保護。
	- 要取消保護,請重複步驟1到5。

#### 保護全部檔案

- 1. 在保護選單選擇 [ 全部 ], 然後按下 同 鍵。
- 2. 使用 ▲ (MODE) / v (MENU) 鍵選擇 [ 鎖定 ] , 然後按下 鍵。
	- 所有儲存的檔案都被保護。
	- 要取消保護,重複以上步驟,並在步驟2選擇 [解鎖]。
	- 要取消特定單張照片的保護, 重複上面 " 保護一個檔案 " 的步驟 1 到 5 。

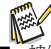

**、<br>■<br>■ 被保護的檔案會顯示 <del>8 圖示</del>。** 

■ 格式化 SD/SDHC 記憶卡時,不論有無受到保護,所有檔案都會被刪除。

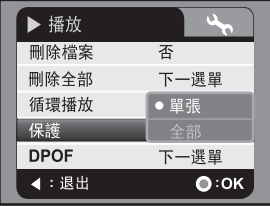

# DPOF 設定

DPOF 是 Digital Print Order Format 的縮寫,它可讓您將列印資訊嵌入記憶卡中。您 可以使用攝影機上的 DPOF 選單選擇您要列印的照片及列印張數,然後將記憶卡插入 相容的印表機。當印表機開始列印時,印表機會讀取嵌入記憶卡中的資訊,並列印您指 定的照片。

- 1. 按下 图 鍵。
- 2. 使用 ◀ (- C ) / ▶ ( ↓) 鍵選擇您想要設定 DPOF 的檔案。
- 3. 按下 **MENU** 鍵。
- 4. 使用 ▲ (MODE) / v (MENU) 鍵選擇 [DPOF] , 然 後按下 同鍵。
- 5. 使用 ▲ (MODE) / v (MENU) 鍵選擇 [ 單張 ] 或 [ 全 部 ] ,然後按下 @ 鍵。
	- [ 單張 ]: 為單張照片設定 DPOF。
	- 【全部 】: 一次為所有照片設定 DPOF。
- 6. 使用 ▲ (MODE) / v (MENU) 鍵選擇 [ 列印張數 ] , 然後按下 同鍵。
	- 顯示列印數量設定書面。
- 7. 使用 ▲ (MODE) / v (MENU) 鍵設定列印數量,然 後按下 同鍵。
- 8. 使用 ▲ (MODE) / v (MENU) 鍵選擇 [ 日期 ] , 然 後按下 同鍵。
	- 顯示日期設定畫面。
- 9. 使用▲ (MODE) / ▼ (MENU) 鍵選擇日期 [ 開 ] 或 [ 關 ], 然後按下 同 鍵。
	- [開 ]: 列印照片日期。
	- [關 ]: 不列印照片日期。
- 10.使用 ▲ (MODE) / v (MENU) 鍵選擇 [列印 ] , 然後按下 回鍵。
- 11. 使用 ▲ (MODE) / ▼ (MENU) 鍵選擇 [ 執行 ] , 然後按下 @ 鍵。
	- 這樣會建立一個內含 DPOF 資訊的檔案,操作結束後畫面會返回播放模式。
	- 已經設定 DPOF 的每張照片上,都會顯示 DPOF 圖示 [品]。

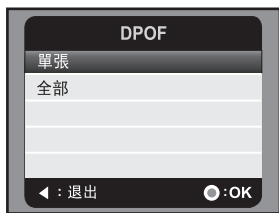

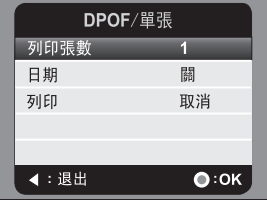

# 刪除照片 / 影片 / 聲音檔

- 1. 按下 1 鍵。
- 2. 使用 ◀ (-< )/ ▶ ( → ) 鍵選擇您想要刪除的檔 案。
- 3. 按下 **MENU** 鍵。
- 4. 使用 ▲ (MODE) / ▼ (MENU) 鍵選擇日期 [ 刪除檔 案] 或 [ 刪除全部 ], 然後按下 向鍵。
	- [刪除檔案]: 刪除目前顯示的檔案。
	- [刪除全部]: 刪除全部的檔案。
- 5. 選擇 [ 是 ] 確定刪除。選擇 [ 否 ] 取消刪除。
- 6. 按下 ◎ 鍵確認。

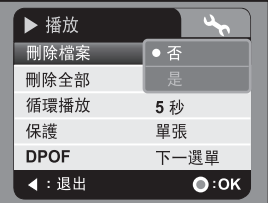

# 選單選項

影片選單

拍攝影片檔時可以用本選單進行基本設定。

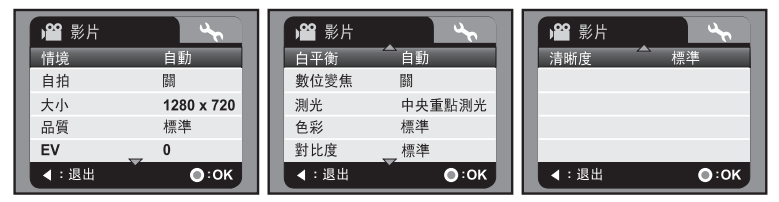

- 1. 預設模式為影片模式。
- 2. 按下 **MENU** 鍵 。
- 3. 使用 ▲ (MODE) / v (MENU) 鍵選取想要的選項, 接著按下 ◎ 鍵來進入個別選單。
- 4. 使用 ▲ (MODE) / ▼ (MENU) 鍵選取您需要的設定,然後按下 同 鍵。
- 5. 按下 ◀ ( ) 鍵離開本選單。

情境

依照不同的拍攝條件,可以在 9 種不同的情境模式中進行選擇。

- \* [ 無圖示 ] 自動
- \* [ O ] 人物
- \*[\*) 夜景
- \* [ 公 ] 運動
- \* [ N ] 風景
- \* [ K ] 黃昏
- \* [ X ] 沙灘 / 雪地
- \* [ Y ] 聚光燈
- \* [ 編 ] 自訂

自拍

- 啟動自拍器並設定延遲秒數。
- \* [ 無圖示 ] 關
- \* [e**2s**] 2 秒
- $*$  [**O10s**] 10 秒

大小

這個選項可設定將拍攝之影片的檔案大小。

- $*$  [ $\frac{1440 \times 1080}{500}$
- \* [ 8 ] 1280 x 720
- \* [**VGA**] 640 x 480

品質

設定攝影的品質 ( 壓縮率 )。

- \* [圓] 佳
- \* [x] 標準
- \* [w] 經濟

EV

本數位攝影機每次拍攝都可自動調整曝光值。但是當主題過於暗或過於亮的時候,您 可能需要手動調整曝光值,來改變拍攝主題的亮度,這就是所謂的曝光補償。本攝影 機的曝光補償範圍是由 -1.8EV 到 +1.8EV。

白平衡

設定各種照明條件下的白平衡拍攝方式,以接近人眼看到的條件拍照。

\* [ 無圖示 ] 自動

- \* [%] 日光
- \* [#] 陰天
- \* [甲] 螢光 1
- \* [\*] 螢光 2
- \* [\$] 燈泡光
- \* [&] 手動白平衡

數位變焦

- 設定拍攝時是否使用數位變焦。
- \* 開 / 關

測光

設定測光方式,以計算適當的曝光值。

\* 中央重點測光:計算整張照片的測光平均值,但是中央主體的比重較大。

\* 定點測光:僅以畫面中央小區域決定曝光值。

色彩

設定所拍攝影片的色彩。

\* 標準 / 鮮豔 / 黑白 / 褐色

對比度

設定拍攝影片的光暗對比度。 \* 標準 / 銳利 / 柔和

清晰度

設定拍攝影片的清晰度。 \* 標準 / 銳利 / 柔和

# 拍照選單

拍攝靜態相片時可以用本選單進行基本設定。

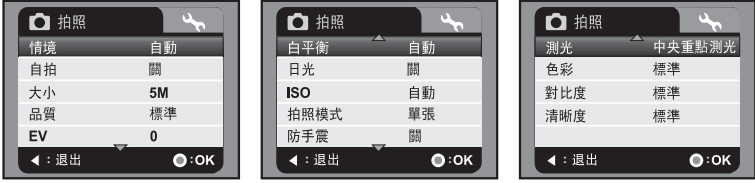

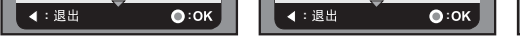

- 
- 
- 
- 
- 1. 按下 **MODE** 鍵進入拍照模式。
- 
- 
- 
- 3. 使用 ▲ (MODE) / ▼ (MENU) 鍵選取想要的選項, 接著按下 同 鍵來進入個別選單。
- 2. 按下 **MENU** 鍵。
- 

如需詳細資訊,請參閱本使用手冊 「影片選單」小節中的 " 品質 "。

如需詳細資訊,請參閱本使用手冊 「影片選單」小節中的 " EV "。

如需詳細資訊,請參閱本使用手冊 「影片選單」小節中的 " 白平衡 "。

如需詳細資訊,請參閱本使用手冊 「影片選單」小節中的 " 數位變焦 "。

\* [VGA] 640 x 480

品質

EV

白平衡

數位變焦

- 
- 
- 
- 
- 
- 
- \* [1**m**] 1280 x 960
- 
- 
- 
- 
- 
- 
- 
- 
- 
- 
- 
- 
- 
- 
- 
- 
- 
- 
- 
- 
- 
- 
- 
- 
- 
- 
- \* [3**m**] 2048 x 1536
- 
- 
- 
- \* [5**m**] 2560 x 1920
- \* [7.7**m**] 3200 x 2400 (FW 補插 )
- 
- 這個選項可設定將拍攝之相片的檔案大小。

# 大小

# 如需詳細資訊,請參閱本使用手冊 「影片選單」小節中的 " 自拍 "。

# 自拍

### 情境 如需詳細資訊,請參閱本使用手冊 「影片選單」小節中的 " 情境 "。

# 5. 按下 ◀ ( • ) 鍵離開本選單。

- 4. 使用 ▲ (MODE) / v (MENU) 鍵選取您需要的設定,然後按下 . 鍵。
- 
- 
- 
- 
- 

## ISO

設定拍照時對光線的敏感度。提高感光度時 (ISO 數字增加), 就算在很暗的地點都能 拍攝,但是影像的粒子會越大。

- \* [ 無圖示 ] 自動
- \* [百] 64
- \* [福] 100
- \* [開] 200
- $*$   $\frac{1}{2}$   $\frac{1}{2}$  400

拍照模式

此選項可設定拍攝照片時的拍攝模式。

- \* [ 無圖示 ] 單張 : 拍攝單張相片。
- \* [U] AEB: 自動包圍曝光拍攝模式。
- \* [T] 連拍三張 : 連拍 3 張相片 。

防手震

設定是否在拍照時使用防手震功能。此功能可最小化拍照時手抖動帶來的影響。

\* 關 / 開

測光

如需詳細資訊,請參閱本使用手冊 「影片選單」小節中的 " 測光 "。

色彩

如需詳細資訊,請參閱本使用手冊 「影片選單」小節中的 " 色彩 "。

對比度

如需詳細資訊,請參閱本使用手冊 「影片選單」小節中的 " 對比度 "。

清晰度

如需詳細資訊,請參閱本使用手冊 「影片選單」小節中的 " 清晰度 "。

# 播放選單

在此選單中,您可以選擇播放功能所要使用的設定值。

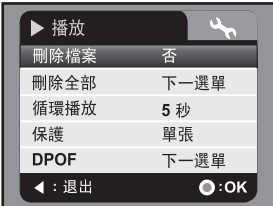

- 1. 按下 图 鍵。
- 2. 按下 **MENU** 鍵。
- 3. 使用 ▲ (MODE) / ▼ (MENU) 鍵選取想要的選項, 接著按下 间 鍵來進入個別選單。
- 4. 使用 ▲ (MODE) / ▼ (MENU) 鍵選取您需要的設定,然後按下 同 鍵。
- 5. 按下 ◀ ( ) 鍵離開本選單。

刪除檔案

如需詳細資訊,請參閱本使用手冊 「刪除照片 / 影片 / 聲音檔」小節。

刪除全部

如需詳細資訊,請參閱本使用手冊 「刪除照片 / 影片 / 聲音檔」小節。

循環播放

如需詳細資訊,請參閱本使用手冊 「循環播放顯示」小節。

保護

如需詳細資訊,請參閱本使用手冊 「保護照片 / 影片 / 聲音檔」小節。

### DPOF

如需詳細資訊,請參閱本使用手冊 「DPOF 設定」小節。

設定選單

設定本數位攝影機的操作環境。

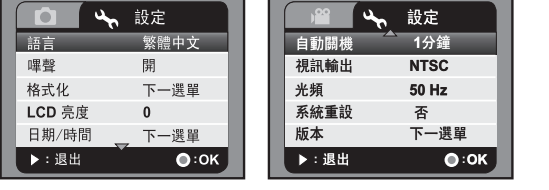

1. 按下 **MENU** 鍵。

2. 使用 ▶ (出) 鍵選擇 [設定 ]。

- 3. 使用 ▲ (MODE) / ▼ (MENU) 鍵選取想要的選項, 接著按下 同 鍵來進入個別選單。
- 4. 使用 ▲ (MODE) / ▼ (MENU) 鍵選取您需要的設定,然後按下 同 鍵。

5. 按下▶(※)鍵離開本選單。

語言

如需詳細資訊,請參閱本使用手冊 「選擇語言」小節。

嗶聲

設定操作按鍵時是否發出嗶聲。

\* 開 / 關

格式化

詳細資料請參閱本手冊 「格式化記憶卡」的章節。

#### LCD 亮度

設定液晶螢幕的亮度。

\* 調整範圍由 -5 到 +5。

日期 / 時間

詳細資料請參閱本手冊 「設定日期和時間」的章節。

自動關機

如果一定時間內沒有任何動作,相機就會自動切掉電源。此功能有助於降低電池耗電率。

\* 關 / 1 分鐘 / 3 分鐘 / 5 分鐘 / 10 分鐘

```
視訊輸出
```
與要連結到數位攝影機的視訊設備相兼容。

\* NTSC / PAL

光頻

此功能可將環境光頻設定為 60HZ 或 50HZ。 \* 50 Hz / 60 Hz

系統重設

將攝影機的基本設定回復為預設值。

\* 否 / 是

版本

顯示數位攝影機的韌體版本。

# 安裝軟體程式

- 1. 請先確認您的電腦已經安裝 Media Player 9 以及 QuickTime 7.0。
- 2. 請安裝解碼程式 ( CD 內附 )。
	- H.264 檔案便可以 Windows Media Player 9 播放。(解碼程式可將 H.264 解碼)

MP4/H.264 播放系統需求:

- 至少 512MB RAM
- 64MB 或以上的顯示卡
- Windows 2000 Service Pack 4 或 XP 或 Vista 32 或 Vista 64
- DirectX 9.0b 或更高
- 錄音檔格式 48KHz HE-AAC 或 AAC

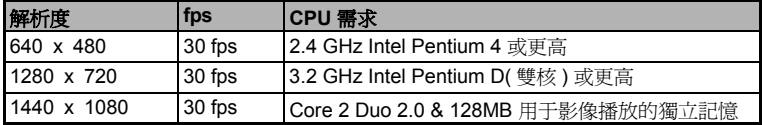

# 傳送檔案至電腦

系統需求

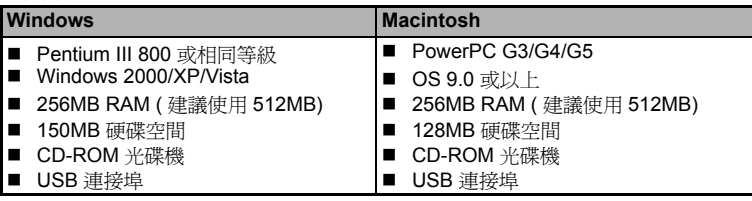

# 使用電腦下載 / 刪除您的檔案

- 1. 按住 (1) 鍵以開啓數位攝影機電源。
- 2. 將 USB 傳輸線的一端連至攝影機的 USB 接頭。
- 3. 將 USB 傳輸線另一端連到電腦上的可用 USB 埠。
- 4. 使用 ▲ (MODE) / v (MENU) 鍵選擇 [PC], 然後按 下 同鍵。
- 5. 在 Windows 桌面上連按二下 「我的電腦」。
- 6. 找新的 「卸除式磁碟」圖示。
	- 這個「卸除式磁碟」其實就是攝影機的記憶體 或記憶卡。通常,相機的磁碟機代號會是「E」 或更後面的字母。
- 7. 連按二下抽取式磁碟,找到 DCIM 和 AUDIO 資料夾。
- 8. 雙擊各資料夾以打開更多小資料夾。
	- 您拍攝的相片、影片和錄音檔就在這些資料夾中。
- 9. 以復制粘貼或拖放方式把檔案放到電腦的資料夾內。

10.若要刪除檔案,選擇您要刪的檔案然後刪除即可。

Mac 使用者 : 請按兩下桌面上的 「untitled」或 「unlabeled」磁碟機圖示。 iPhoto 會 自動啓動。

#### 相片打印備注

資料傳送到電腦上後,您可儲存和播放這些保存在攝影機的 SD/SDHC 記憶卡上的數位 相片,而且這些相片也可以在各種數碼打印機上進行打印。

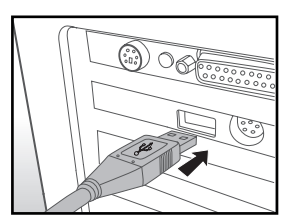

# 將攝影機當作 PC 攝影機使用

本攝影機可當作 PC 攝影機使用,也就是您可以利用本相機進行視訊會議,或是與朋 友家人即時對談。要使用本攝影機進行視訊會議,您的電腦必須備有下列配件 :

- 麥克風
- 音效卡
- 喇叭或耳機
- 網路或 Internet 連線
- 1. 按住 (l) 鍵以開啓數位攝影機電源。
- 2. 將 PC 攝影機的驅動程式 ( 包含在 CD-ROM 內 ) 安裝在您電腦的 Windows 操作系統之後,重新 啟動電腦。
- 3. 將 USB 傳輸線的一端連至攝影機的 USB 接頭。
- 4. 將 USB 傳輸線另一端連到電腦上的可用 USB 埠。
- 5. 使用 ▲ (MODE) / v (MENU) 鍵選擇 [PC 攝影機 ], 然後按下 同鍵。
- 6. 將攝影機放置在平滑的表面或三腳架上。
- 7. 啟動視訊會議應用軟體。
	- 依照軟體的操作說明開啓數位攝影機。

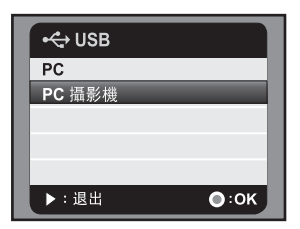

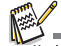

- 此功能無法在 Mac 和 Microsoft Vista 64 上使用。
- 因其輸出格式是 Motion JPEG, 所以此功能不支持 Netmeeting。僅支持 MSN 8.1 或更高版本, 也 可以支持 Motion JPEG 的其它版本,如 "AMCAP"。
- 視訊會議軟體的影像解析度通常是 320 x 240。
- 如需該視訊軟體的詳細資訊,請參閱該軟體的說明。

# 規格

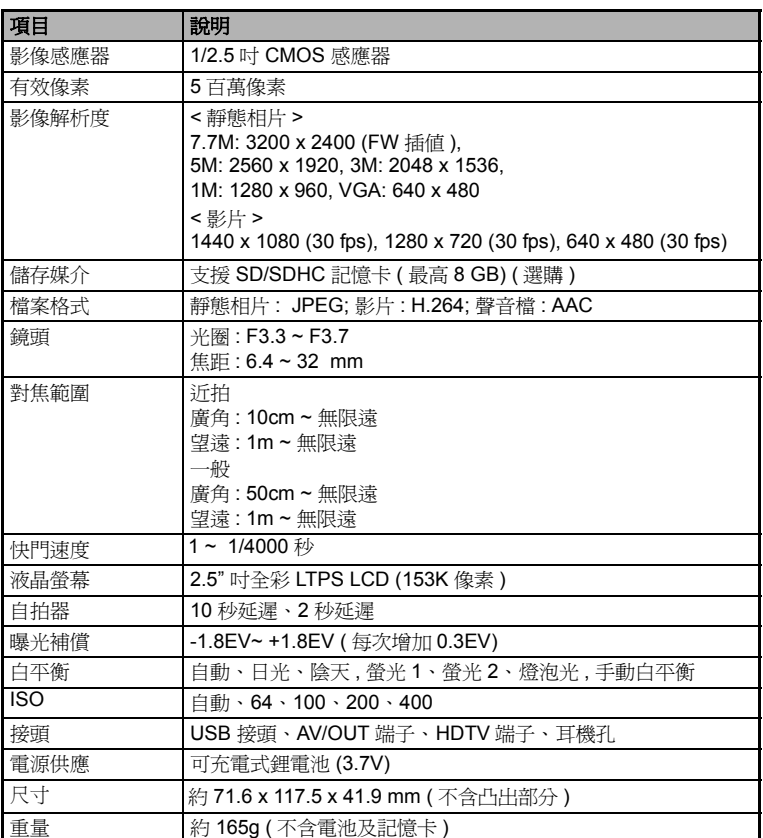

\* 產品設計和規格如有變更,恕不另行通知。

# 附錄

可拍攝照片張數

下表會根據 SD/SDHC 記憶卡的容量,顯示不同設定下的可拍攝張數。 可錄製影片的時間 / 秒 ( 影片檔 )

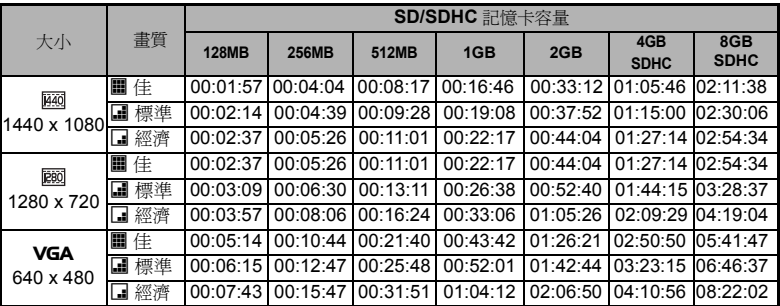

# 可拍攝照片的張數 ( 靜態影像 )

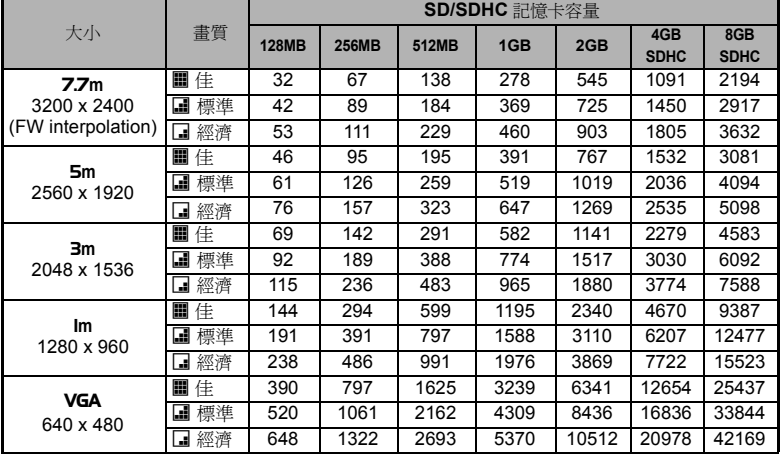

# 疑難排解

在把本攝影機送修之前,請參考下列的問題徵狀和解決方式。如果仍有此問題,請聯 絡當地的經銷商或維修中心。

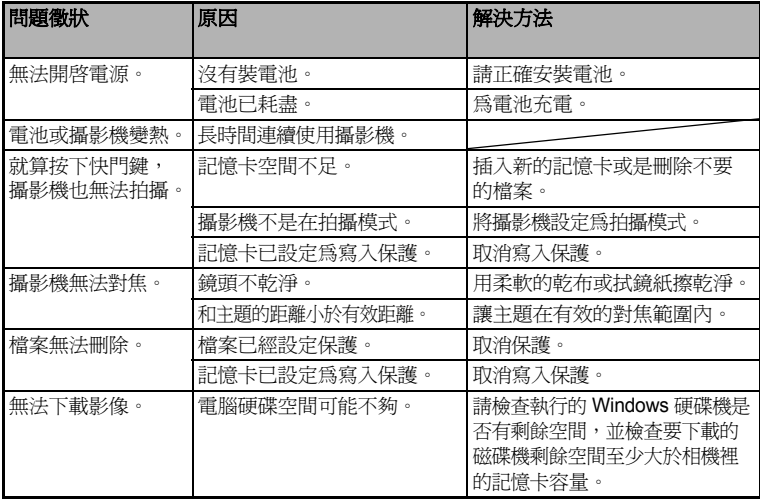

# 客戶關懷

有關 AgfaPhoto 數位相機完整系列產品的更多資訊,請瀏覽 www.plawa.com 和 www.plawausa.com 。

服務與維修 (美國/加拿大): 1-866 475 2605 www.plawausa.com

支援服務(美國/加拿大): support-apdc@plawausa.com

服務和維修熱線(歐盟國家): 00800 752 921 00 (僅限固定電話撥打)

服務和維修熱線(德國): 0900 1000 042 (1.49歐元/分,僅限從德國境內的固定電話撥打)

線上服務/全球聯繫方式: support-apdc@plawa.com

製浩商 plawa-feinwerktechnik GmbH & Co. KG Bleichereistraße 18 73066 Uhingen Germany

AgfaPhoto由愛克發吉華集團 (Agfa-Gevaert NV & Co. KG) 許可使用。愛克發吉華集 團不生產也不爲這種產品提供任何保修或支援服務。有關服務、支援和保修的資訊, 請聯繫經銷商或製浩商。聯繫方式: AgfaPhoto控股有限公司(AgfaPhoto Holding GmbH) www.agfaphoto.com

# 家庭使用者廢舊設備的處理

的標記說明此產品不得與其他家庭廢棄物一起處理。您應該負責將廢棄 棄電器/電子設備指定回收點。廢棄設備的單獨收集和回收有助於保護 呆它們能以保護人類健康和環境方式進行回收。如需瞭解廢棄設備回收 清聯繫所在地的城市辦事處、家庭廢物處置服務部門或出售此產品的商

## 今規性及諮詢

雀保符合FCC法規要求。

C法規第15部分要求。此設備使用應符合以下兩個條件: 1.) 此設備不 夏; 2.) 此設備必須能接受任何收到的干擾, 包括可能會造成不良運行 肯已通過測試並符合FCC法規第15部分的限制要求。這些限制條件旨在 圣使用時能避免有害干擾。如果沒有按照使用說明進行安裝和使用,此 吏用、發射無線電頻率能量,從而對無線電通信產生有害干擾。不過, 它安裝條件下肯定不會產生干擾進行擔保。如果此設備的確對無線電或 上了有害干擾(透過開關設備進行判斷),我們建議使用者採取以下的 多項)消除干擾。 置接收天線的位置。 **欠器之間的距離。 <sub>耳接收器不同的電路插座上。</sub>** 旨經驗的無線電/電視技術人員。 負責方明確許可的任何更改或修改會剝奪使用者使用此設備的權利。如 愈罩介面電纜或產品安裝時已指定使用特定元件或配件,使用者應按要